## **|領収書の発行方法**(クレジット決済の場合)

## ホームページより「お申し込みフォーム(クレジット決済)」でお申し込みいただくと、決済完了後に 「**参加申込【第29回 臨床細胞遺伝学セミナー】**」という件名の自動返信メールが届きます。

①自動返信メールの「領収書発行 (PDF)」のボタン(またはリンク) をクリックします。

**▲自動返信メール**

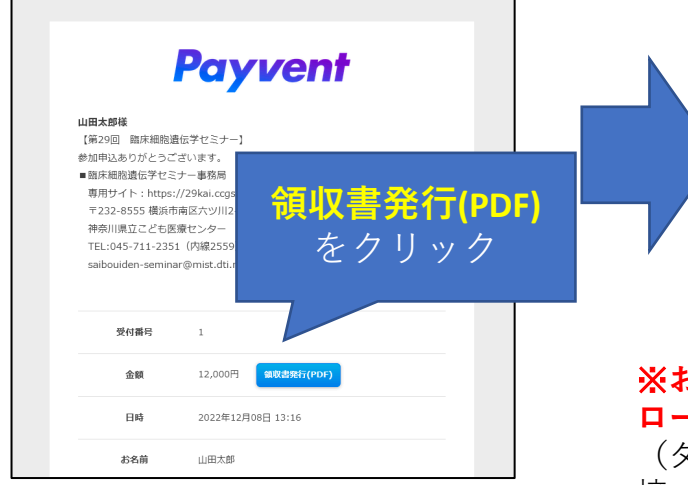

②ブラウザから領収書のダウ ンロードが始まります。

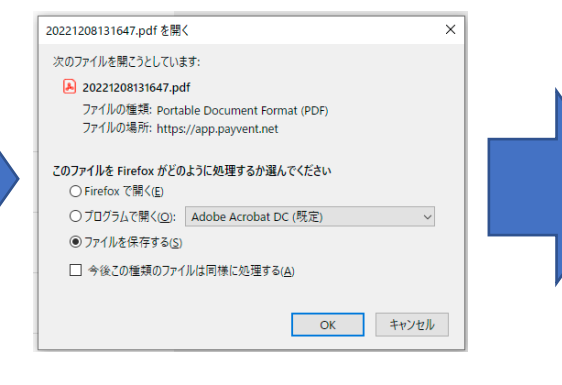

## ※**お使いのブラウザによって挙動やダウン ロード先が異なります。**

(ダウンロードフォルダに保存される、直 接PDFが開く、等)

PDFは何度でもダウンロード可能です。ダ ウンロードがうまく出来ない場合は、ブラ ウザの設定をご確認の上、再度試してくだ さい。

③ダウンロードしたPDFを 印刷してご利用ください。

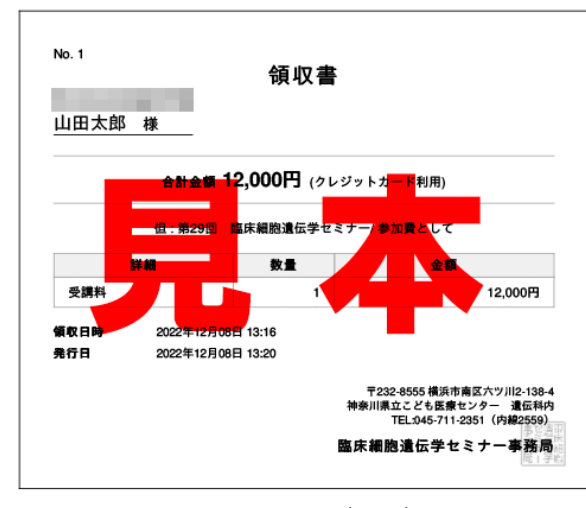

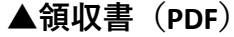